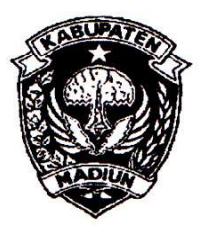

# PEMERINTAH KABUPATEN MADIUN **DINAS PENANAMAN MODAL** DAN PELAYANAN TERPADU SATU PINTU

Website: www.dpmptsp.madiunkab.go.id e-mail: dpmptsp@madiunkab.go.id Jl. Aloon - Aloon Utara No. 04 Telp. (0351) 497206 **MADIUN 63121** 

## SURAT PERINTAH TUGAS

Nomor:  $094/46$ | / 402.106/2020

- Dasar : 1. Keputusan Menteri Pendayagunaan Aparatur Negara Nomor: 66/KEP/M.PAN/7/2003 Tanggal 17 Juli 2003 tentang Jabatan Fungsional Pranata Komputer dan Angka Kreditnya;
	- 2. Surat Rekomendasi Kepala Badan Pusat Statistik Nomor: 2402/REK/INP.PK/2018 Tanggal 08 Oktober 2018 tentang Penyesuaian/Inpassing Dalam Jabatan Fungsional Pranata Komputer;
	- 3. Keputusan Bupati Madiun Nomor: 188.45/75/KPTS/402.013/2019 Tanggal 13 Maret 2019 tentang Pengangkatan Pegawai Negeri Sipil dalam Jabatan Fungsional Pranata Komputer dan Angka Kreditnya melalui Penyesuaian/Inpassing.

### **MEMERINTAHKAN**

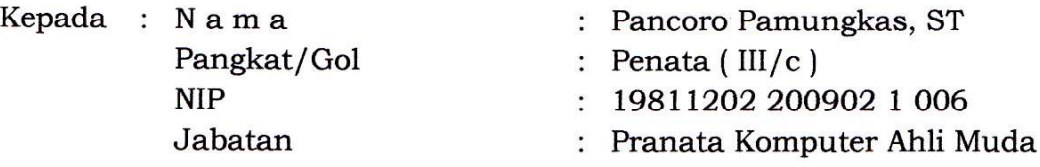

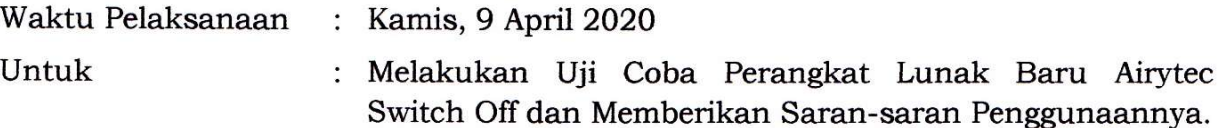

Ditetapkan di : Madiun pada tanggal : April 2020  $\mathcal{G}$ 

KEPALA DINAS PENANAMAN MODAL DAN PELAYANAN TERPADU SATU PINTU **KAROPATEN MADIUN** um **DIN! DENANA ÁRIK KRÍSDIANANTO, S.STP** D Pembina Tingkat I NIP. 19750925 199602 1 003

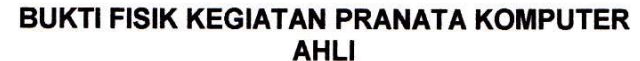

Halaman: 1 dari 7

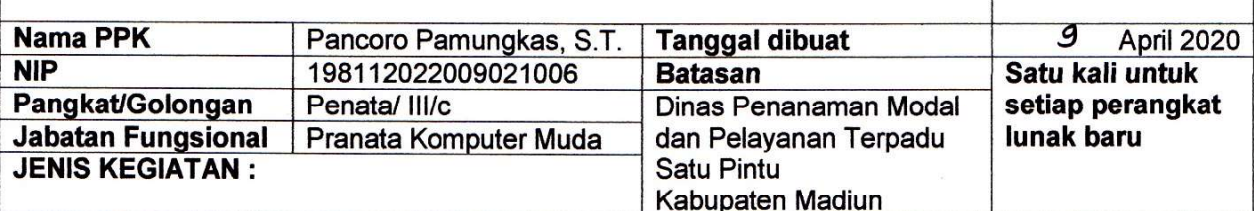

#### MELAKUKAN UJI COBA PERANGKAT LUNAK BARU DAN MEMBERIKAN SARAN-SARAN PENGGUNAANNYA

#### **SPESIFIKASI:**

Eksplorasi Perangkat Lunak Airytec Switch Off version 3.5 (build 3.5.0.950) Deskripsi:

Perangkat Lunak Airytec Switch Off adalah sebuah free software yang dibangun oleh Yaroslav Pomazkov untuk melakukan shutdown, restart, log off, sleep, hibernate, lock, close dial-up (VPN) atau menjalankan script tertentu (predefined scripts) pada komputer host (menggunakan timer) maupun pada komputer lain secara remote. Perangkat lunak ini sangat bermanfaat terutama untuk mematikan komputer-komputer yang digunakan bersama, termasuk komputer anjungan (kiosk) yang masih menyala tetapi tidak digunakan selepas jam kerja dalam upaya menghemat penggunaan energi listrik. Website: http://www.airytec.com/en/switch-off/

#### Spesifikasi:

- Merupakan free software yang bebas dipergunakan selama tidak dimodifikasi untuk keperluan pribadi dan bisnis:
- Tersedia hanya untuk Sistem Operasi Windows dalam pilihan instal atau portable terkompresi (\*.zip), berukuran kecil 240 KB (versi instal), 81,2 KB (versi portabel untuk Windows 64-bit) dan 69,8 KB (versi portabel untuk Windows 32-bit). Versi portable dapat dijalankan langsung dari USB Flash Disk dan tidak memerlukan proses instalasi;
- Berfungsi untuk untuk melakukan shutdown, restart, log off, sleep, hibernate, lock, close dial-up (VPN) atau menjalankan script tertentu (predefined scripts) pada komputer host atau komputer lain pada jaringan yang sama secara remote, baik antar perangkat komputer maupun antara handphone (Android) dengan komputer remote yang terhubung WiFi..

#### PELAKSANAAN DAN HASIL UJI COBA :

Lihat Halaman 2 sampai 7

### **SARAN-SARAN PENGGUNAAN:**

- Fungsi-fungsi yang ditawarkan pada versi portabel lebih sedikit daripada versi instal, pengguna yang membutuhkan Airytec Switch Off yang berfungsi secara maksimal disarankan untuk menggunakan versi instal (full version);
- Membuka port komputer remote memiliki resiko keamanan yang patut diperhatikan;
- Agar tidak mudah terinfeksi malware, simpan Airytec Switch Off versi portabel dalam format \*.zip atau \*.rar dan ekstrak saat akan digunakan.

#### **KETERANGAN LAIN:**

Airytec Switch Off sangat bermanfaat untuk mematikan komputer-komputer yang masih menyala tetapi tidak digunakan selepas jam kerja terutama komputer-komputer yang digunakan bersama dan komputer anjungan (kiosk) sebagai langkah hemat energi di lingkungan Dinas Penanaman Modal dan Pelayanan Terpadu Satu Pintu Kabupaten Madiun.

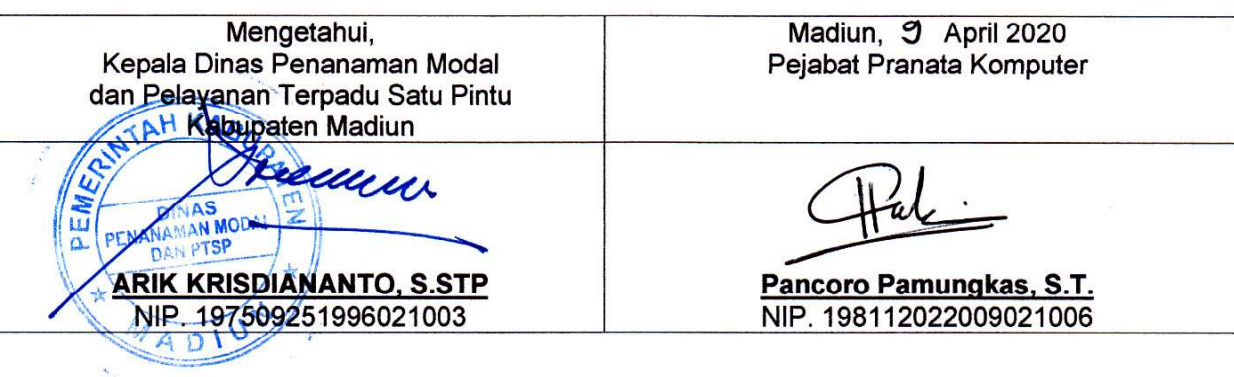

#### **TANGGAL PELAKSANAAN UJI COBA**

Uji coba dilaksanakan pada hari Kamis, tanggal 9 April 2020.

#### **METODE UJI COBA**

Metode uji coba yang dilakukan adalah Black Box Testing. Airytec Switch Off diuji dengan mengeksplorasi fungsi-fungsi yang ada didalamnya untuk mengetahui secara langsung kemampuan dan kelemahannya.

Adapun langkah-langkah yang dilakukan adalah sebagai berikut:

1. Airytec Switch Off tersedia dalam bentuk portabel terkompresi (\*.zip) sehingga perlu diekstrak dahulu sebelum dijalankan. Apabila menggunakan versi instal, maka pengguna dapat melakukan penginstalan terlebih dahulu. Perlu diketahui bahwa versi instal (full version) menyediakan fungsifungsi yang lebih lengkap daripada versi portabel, antara lain menyediakan fungsi remote;

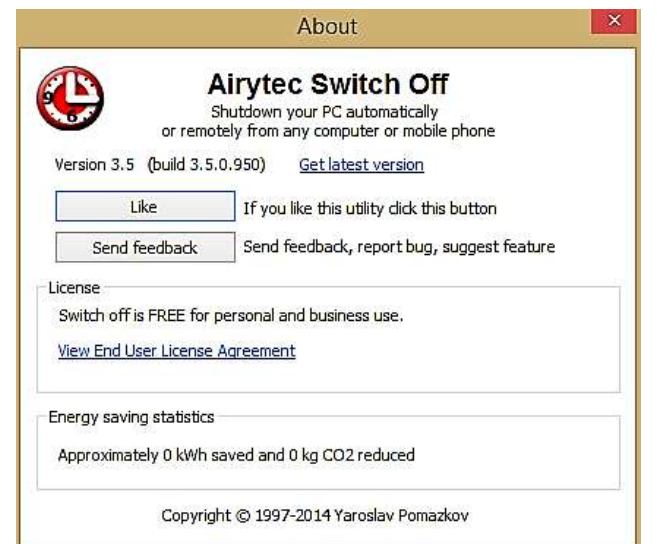

2. Segera setelah diinstal (atau langsung dijalankan apabila yang digunakan adalah versi portabel), Airytec Switch Off dapat diakses melalui taskbar dengan klik-kanan mouse dan pilih menu *Schedule task*:

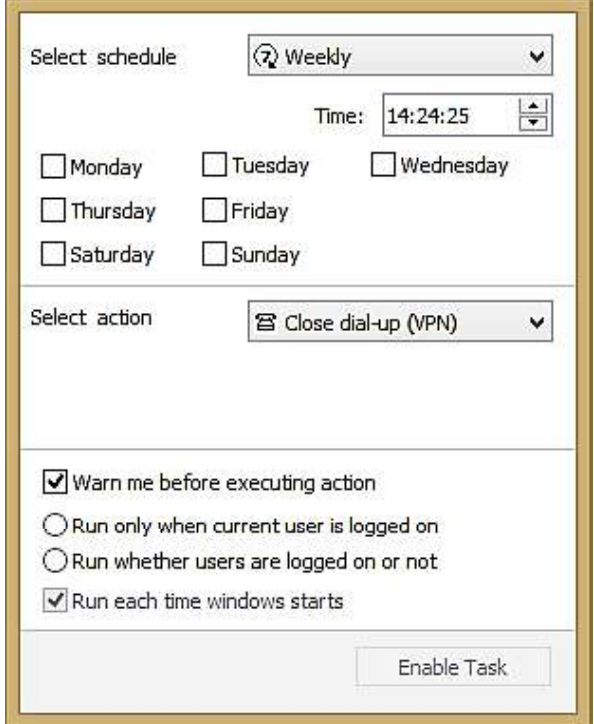

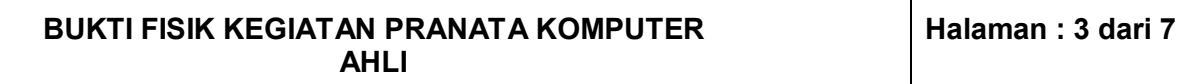

Pada jendela *Schedule task*, pengguna dapat langsung mengatur jadwal shutdown, restart, log off, sleep, hibernate, lock, close dial-up (VPN) atau menjalankan perintah tertentu (predefined scripts) dan pelaksanaan perintah secara harian, mingguan, satu kali, countdown (hitung mundur), saat tidak ada aktifitas komputer, saat tidak ada aktifitas user (pengguna), saat log on dan saat startup dimulai.

Berikut adalah beberapa opsi pengaturan yang terdapat pada jendela *Schedule task*:

- a. **Edit predefined scripts**, pengguna dapat melakukan pengubahan atau modifikasi pada file \*.cmd untuk menjalankan suatu program atau perintah-perintah tertentu pada Windows secara otomatis pada waktu yang ditentukan (contoh default pada Airytec Switch Off version 3.5 (build 3.5.0.950) adalah membuka kalkulator Windows);
- b. **Warn me before executing action**, pengguna komputer akan menerima pesan apabila sudah sampai waktunya Airytec Switch Off menjalankan perintah yang sudah dijadwalkan sebelumnya;
- c. **Run only when current user is logged on**, perintah dijalankan hanya apabila pengguna yang menggunakan Airytec Switch Off sedang log on, perintah tidak dijalankan jika ada pengguna lain yang log on;
- d. **Run whether users are logged on or not**, Airytec Switch Off akan tetap menjalankan jadwal yang sudah diatur sebelumnya apabila komputer dinyalakan (mengabaikan siapa pengguna atau apakah pengguna log on atau tidak);
- e. **Run each time windows starts**, Airytec Switch Off akan dijalankan setiap kali Windows beroperasi;
- 3. Airytec Switch Off menyediakan opsi yang bisa diakses melalui klik-kanan mouse pada icon taskbar. Berikut adalah opsi-opsi yang disediakan:

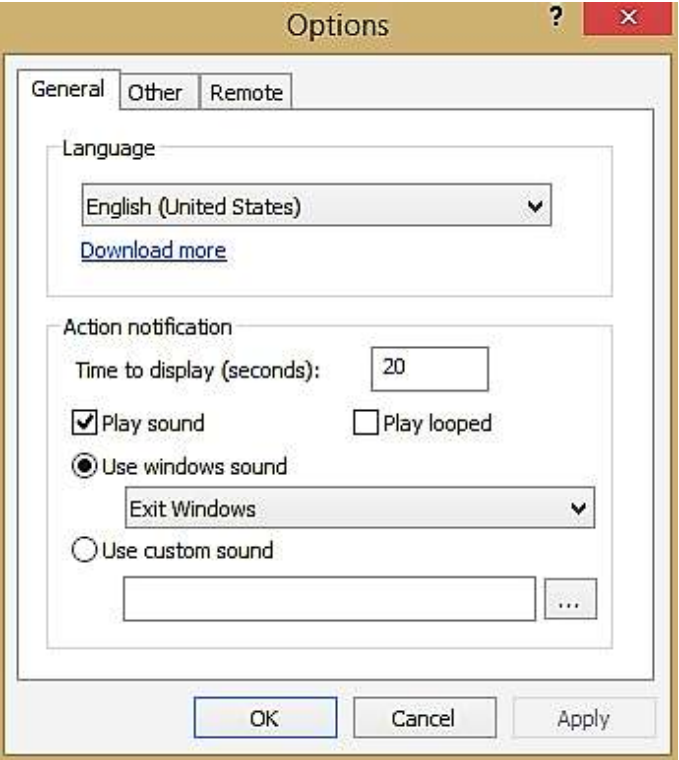

- a. Tab General
	- **Language**, menyediakan beberapa pilihan bahasa untuk Airytec Switch Off, paket bahasa dapat didownload secara terpisah (download more);

**Action notification**, yaitu pesan peringatan dari Airytec Switch Off saat akan menjalankan perintah berdasarkan pengaturan jadwal yang telah diberikan, terdapat beberapa pilihan antara lain **Time to display (seconds)** yang mengatur berapa detik pesan peringatan tersebut akan ditampilkan sebelum perintah dijalankan, pilihan **Play sound** yang akan membunyikan speaker komputer saat pesan peringatan ditampilkan dengan opsi **Use windows sound** (menggunakan file sound dari Windows) dan **Use custom sound** (memungkinkan pengguna memilih sendiri file sound yang akan dibunyikan);

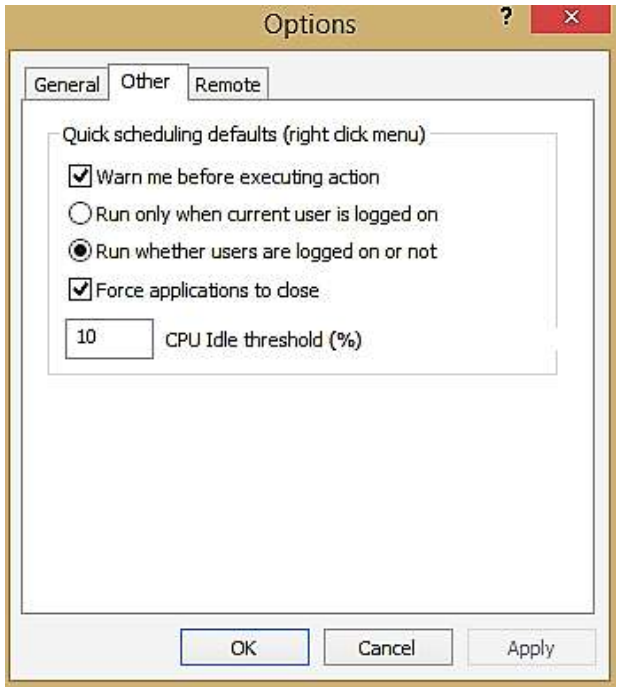

## b. Tab Other

Menampilkan sebagian opsi yang sudah ada pada jendela *Schedule task*:

- **Warn me before executing action,** pengguna komputer akan menerima pesan  $\blacksquare$ peringatan apabila sudah sampai waktunya Airytec Switch Off menjalankan perintah yang sudah dijadwalkan sebelumnya;
- **Run only when current user is logged on,** perintah dijalankan hanya apabila pengguna yang menggunakan Airytec Switch Off sedang log on, perintah tidak dijalankan jika ada pengguna lain yang log on;
- **Run whether users are logged on or not,** Airytec Switch Off akan tetap menjalankan jadwal yang sudah diatur sebelumnya apabila komputer dinyalakan (mengabaikan siapa pengguna atau apakah pengguna log on atau tidak);.
- **Force application to close**, menutup paksa aplikasi-aplikasi aktif, terutama saat komputer dijadwalkan untuk shutdown, restart, log off, sleep atau hibernate;
- **CPU Idle threshold (%)**, batas persentase CPU Idle dimana Airytec Switch Off akan menjalankan perintah (action);

# **BUKTI FISIK KEGIATAN PRANATA KOMPUTER**

**AHLI**

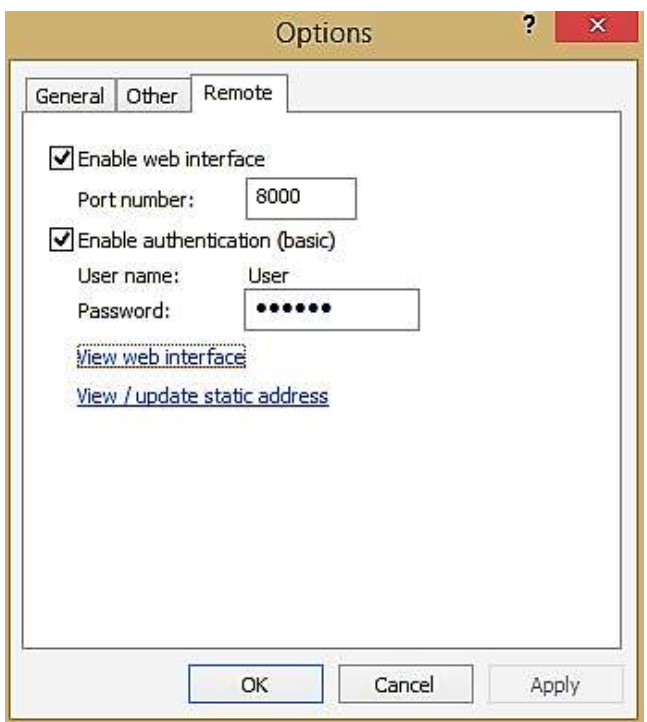

### c. Tab Remote

- **Enable web interface**, memungkinkan proses remote dilakukan melalui web interface  $\blacksquare$ (browser) dengan membuka port tertentu (**Port number**, default: 8000);
- **Enable authentication (basic)**, memuat username dan password untuk mengakses komputer remote, pengguna dapat menentukan sendiri password baru untuk mengakses komputer lain;
- **View web interface**, membuka browser default untuk mengakses localhost (komputer host/lokal secara default) dan menampilkan pilihan-pilihan yang dapat dilakukan antara lain shutdown, restart, sleep, hibernate, close dial-up (VPN) dan predefined script (Open calculator). Tidak ada penjadwalan waktu sehingga pilihan yang diberikan pengguna akan langsung dijalankan pada komputer;
- **View / update static address**, dimaksudkan untuk menampilkan / update alamat IP statis komputer, namun fitur ini masih memiliki bug/error;
- 4. Langkah pengujian pada komputer host/lokal dilakukan dengan membuat jadwal shutdown, restart, log off, sleep dan pada Airytec Switch Off melalui jendela *Schedule task*. Perangkat lunak ini dapat menjalankan fungsinya dengan baik. Sebagai catatan close dial-up (VPN) tidak dapat dilakukan karena satu dan lain hal, sementara *predefined scripts* harus menggunakan hak akses administrator mengingat hal ini membuka peluang kerentanan keamanan;
- 5. Untuk dapat melakukan shutdown, restart, log off, sleep, hibernate, close dial-up (VPN) dan menjalankan predefined scripts pada komputer lain dalam jaringan yang sama secara remote, komputer target harus dibuka port-nya terlebih dahulu. Selanjutnya komputer pengguna (atau handphone Android yang digunakan oleh pengguna) dapat mengakses nama atau IP komputer target menggunakan browser dengan protokol http berikut mencantumkan nomor port yang dibuka. Isikan username dan password sesuai dengan yang diisikan pada *Tab Remote* di jendela *Options* perangkat lunak Airytec Switch Off. Pengguna dapat melakukan shutdown, restart, log off, sleep, hibernate, close dial-up (VPN) dan menjalankan predefined scripts pada komputer target tanpa ada opsi pengaturan waktu, dengan kata lain pilihan dari pengguna akan langsung dijalankan pada komputer target.

#### **BUKTI FISIK KEGIATAN PRANATA KOMPUTER AHLI**

**Halaman : 6 dari 7**

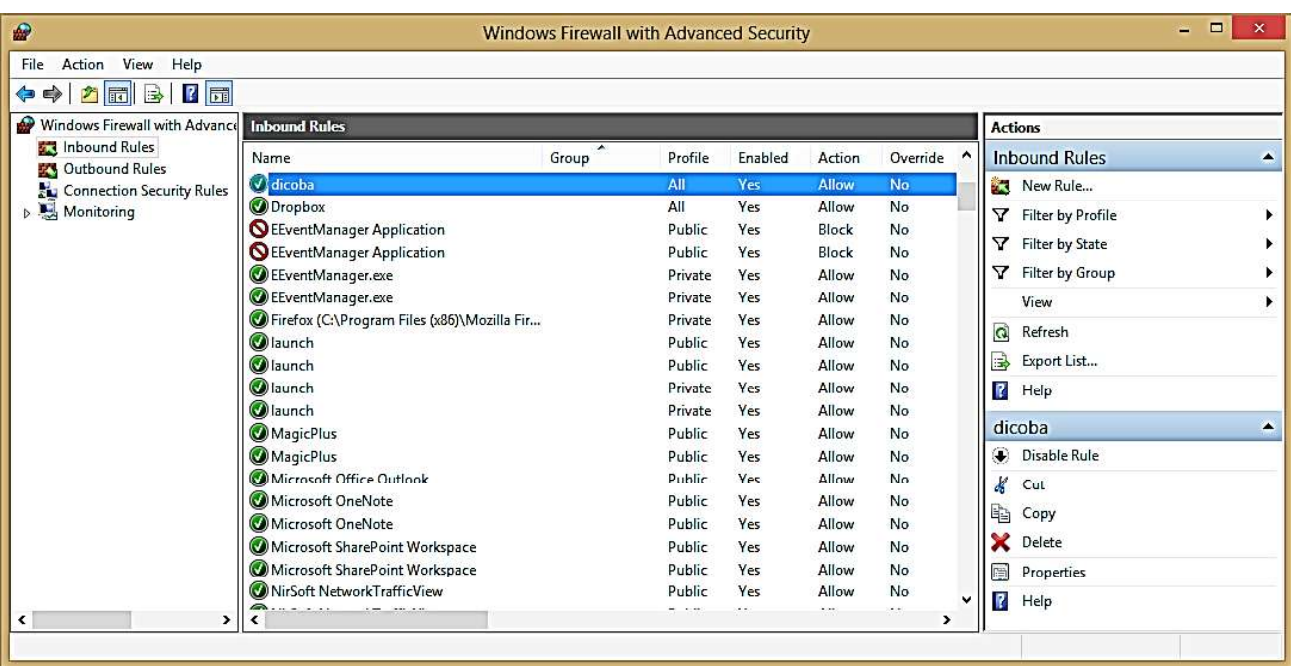

Berikut adalah cara penulisan alamat akses ke komputer target melalui browser:

## **http://[nama\_komputer\_tujuan]:[port\_yang\_dibuka]**

atau lebih spesifik:

## **http://[ip\_komputer\_tujuan]:[port\_yang\_dibuka]**

Berikut ini adalah tampilan browser pada handphone Android saat mengakses halaman tersebut (tidak berbeda dengan tampilan pada browser komputer):

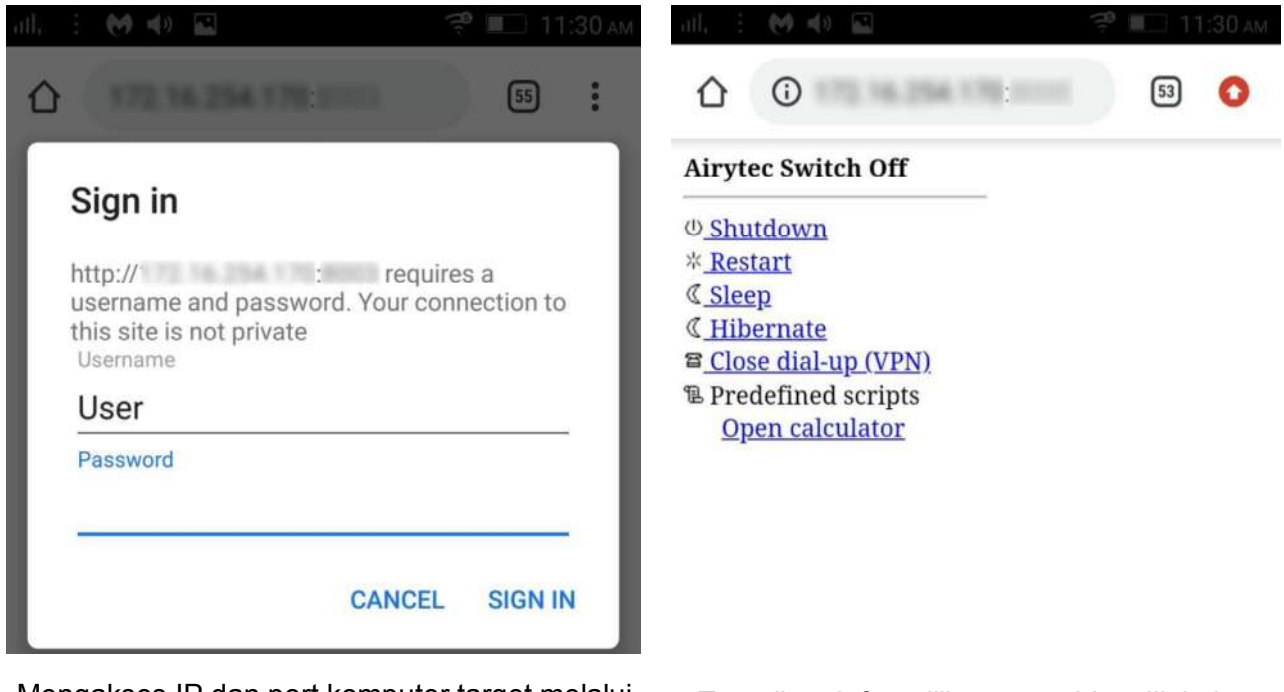

Mengakses IP dan port komputer target melalui browser pada handphone Android yang terhubung pada jaringan yang sama

Tampilan daftar pilihan yang bisa dilakukan pada komputer target

## **HASIL UJI COBA**

Setelah melalui serangkaian ujicoba, dapat disimpulkan kelebihan dan kekurangan Airytec Switch Off version 3.5 (build 3.5.0.950) adalah sebagai berikut:

## **A. KELEBIHAN**

- 1. Airytec Switch Off version 3.5 (build 3.5.0.950) adalah sebuah free software dengan ukuran kecil dan tersedia versi portabel untuk kebutuhan mobile dan bisa dijalankan langsung melalui USB Flash Disk;
- 2. Berdasarkan pengujian, Airytec Switch Off dapat bekerja dengan baik sesuai dengan peruntukannya yaitu melakukan shutdown, restart, log off, sleep, hibernate dan menjalankan predefined scripts pada komputer host/lokal;
- 3. Dapat melakukan shutdown, restart, log off, sleep, hibernate atau menjalankan predefined scripts secara remote pada komputer target melalui jaringan lokal (LAN) menggunakan browser dengan syarat port komputer target telah dibuka;
- 4. Dapat melakukan shutdown, restart, log off, sleep, hibernate atau menjalankan predefined scripts secara remote pada komputer target melalui WiFi menggunakan browser pada perangkat Android dengan syarat port komputer target telah dibuka.

## **B. KELEMAHAN**

- 1. Tidak dapat mengeksekusi lebih dari satu penjadwalan. Sebagai contoh, pengguna tidak dapat mengatur shutdown pada waktu (jam) yang berbeda pada hari-hari tertentu dalam periode satu minggu;
- 2. Versi portabel memiliki banyak keterbatasan fungsi-fungsi yang bisa dijalankan dibandingkan dengan versi instal (full version), antara lain terkait dengan fungsi *remote*;
- 3. Pada opsi remote, tidak ada pilihan pengaturan waktu sehingga pengguna Airytec Switch Off hanya dapat melakukan shutdown, restart, log off, sleep, hibernate, close dial-up (VPN) atau menjalankan predefined scripts seketika pada komputer target;
- 4. Airytec Switch Off version 3.5 (build 3.5.0.950) merupakan perangkat lunak yang berfungsi sesuai dengan peruntukannya tetapi masih dapat terus dikembangkan mengingat masih adanya fitur yang belum lengkap dan belum berfungsi dengan baik.

## **KESIMPULAN**

Airytec Switch Off version 3.5 (build 3.5.0.950) adalah sebuah free software berukuran kecil dengan kemampuan besar yang dapat melakukan shutdown, restart, log off, sleep, hibernate atau menjalankan predefined scripts pada komputer lokal maupun pada komputer remote, baik antar komputer maupun antara perangkat Android dengan komputer melalui jaringan WiFi.

Airytec Switch Off sangat bermanfaat untuk mematikan komputer-komputer yang masih menyala tetapi tidak digunakan selepas jam kerja terutama komputer-komputer yang digunakan bersama dan komputer anjungan (kiosk) sebagai langkah hemat energi di lingkungan Dinas Penanaman Modal dan Pelayanan Terpadu Satu Pintu Kabupaten Madiun..